#### **MASTER SYLLABI**

#### MINNESOTA SCHOOL OF BUSINESS GLOBE COLLEGE TECHNICAL COURSE SYLLABUS

COURSE NUMBER: **MM110** COURSE TITLE: INTRODUCTION TO ADOBE PHOTOSHOP COURSE LENGTH: 12 WEEKS CREDIT HOURS: 3 PREREQUISITE OR CONTACT HOURS: 50 (LECTURE 10/ LAB 40) CONCURRENT: MM100

#### TEXT: ADOBE PHOTOSHOP CS CLASSROOM IN A BOOK (Classroom in a Book), Adobe Creative Team **ISBN: 032119375X**

**COURSE DESCRIPTION:** This course introduces the student to Adobe Photoshop, and how to create and manipulate images by using the basic tools and filters. Students will learn to scan images, color balance retouch photographs, resize and crop, resample images and modify file formats.

**OBJECTIVES:** Upon completion of this course the student will be able to:

- 1. Identify and use basic tools.
- 2. Navigate pull down menus.
- 3. Convert an image using the Mode menu.
- 4. Adjust image characteristics, canvas size and image size.
- 5. Apply effects & filters.
- 6. Use the selection tools and the selection menu.
- 7. Use floating palettes.
- 8. Scan images.
- 9. Resample, resize and crop images.
- 10. Save files in a variety of formats.
- 11. Use the selection tools.
- 12. Use the drawing tools.
- 13. Use the modification tools.
- 14. Create and use layers to composite.
- 15. Apply masks.
- 16. Using paths and shapes.
- 17. Using Image Ready to optimize files for web.

### **COURSE OUTLINE:**

#### **Topic/s & Class Activities Required Reading**

Unit 1 How Photoshop operates Setting preferences **Reading assignment** Reading assignment Opening and closing an image Saving an image Using the menus Opening the floating palettes Keyboard shortcuts The tool palette Image Modes Blending Modes Color management

#### **MASTER SYLLABI**

## **Topic/s & Class Activities Required Reading** Unit 2 Scanning **Reading assignment** Saving files/formats/new features Navigating an Image

Resizing a document Resolution/PPI/DPI/LPI Changing the image size Changing the canvas size Opening multiple images Raster based programming Cropping an image Keyboard commands to move, rotate and adjust a crop

Unit 3 Using the selection tools Copy Paste Paste into **Reading assignment Reading assignment** Paste Hide selection Rotate selection Flip selection Feather a selection Sharpening and blurring Using rulers and guides

Unit 4 Working with layers **Reading assignment** Reading assignment Turn selections into layers Layer Functions Layer Transformations Background layer conversions Moving layers between documents Merging & Flattering Using the History Palette Using Snapshots Restoring and erasing

Unit 5 Adjust commands and the state of the Reading assignment Adjustment layers Blend options Brightness & Contrast Posterize Invert color Levels, Auto Contrast, and Equalize Screen back layer/opacity changes Burn and Dodge tools Color in Photoshop Color Picker Swatches Palette

#### **MM110**

10/1/04

**MM110**

10/1/04

#### **Topic/s & Class Activities Required Reading** Creating a custom color Foreground color Background Color Fill Function **Strokes** Color Adjustments w/Hue/Saturation Color Samplers Colorize w/Color Balance Sponge Tool Channel Mixer Curves and Levels Color Mode Conversion Spot Colors Alpha Channels Unit 6 The Tool palette **Reading assignment** Create a brush Modifying a brush Saving a brush palette Drawing lines The eraser tool **Opacity** Creating a calligraphic brush Editing an image Using gradients Unit 7 More layers **Network** Contract a Reading assignment Layer effects Blending layers Layer masks Editing a layer Move and duplicate layers Restacking layers Merge and flatten commands Clipping Groups Linking Layers Masks Using Channels Creating a selection Saving a selection Editing a selections Creating a channel Editing a channel Deleting a channel Creating a quick mask Using a channel as a mask Using Quick Masks

### **MASTER SYLLABI**

## **MM110**

10/1/04

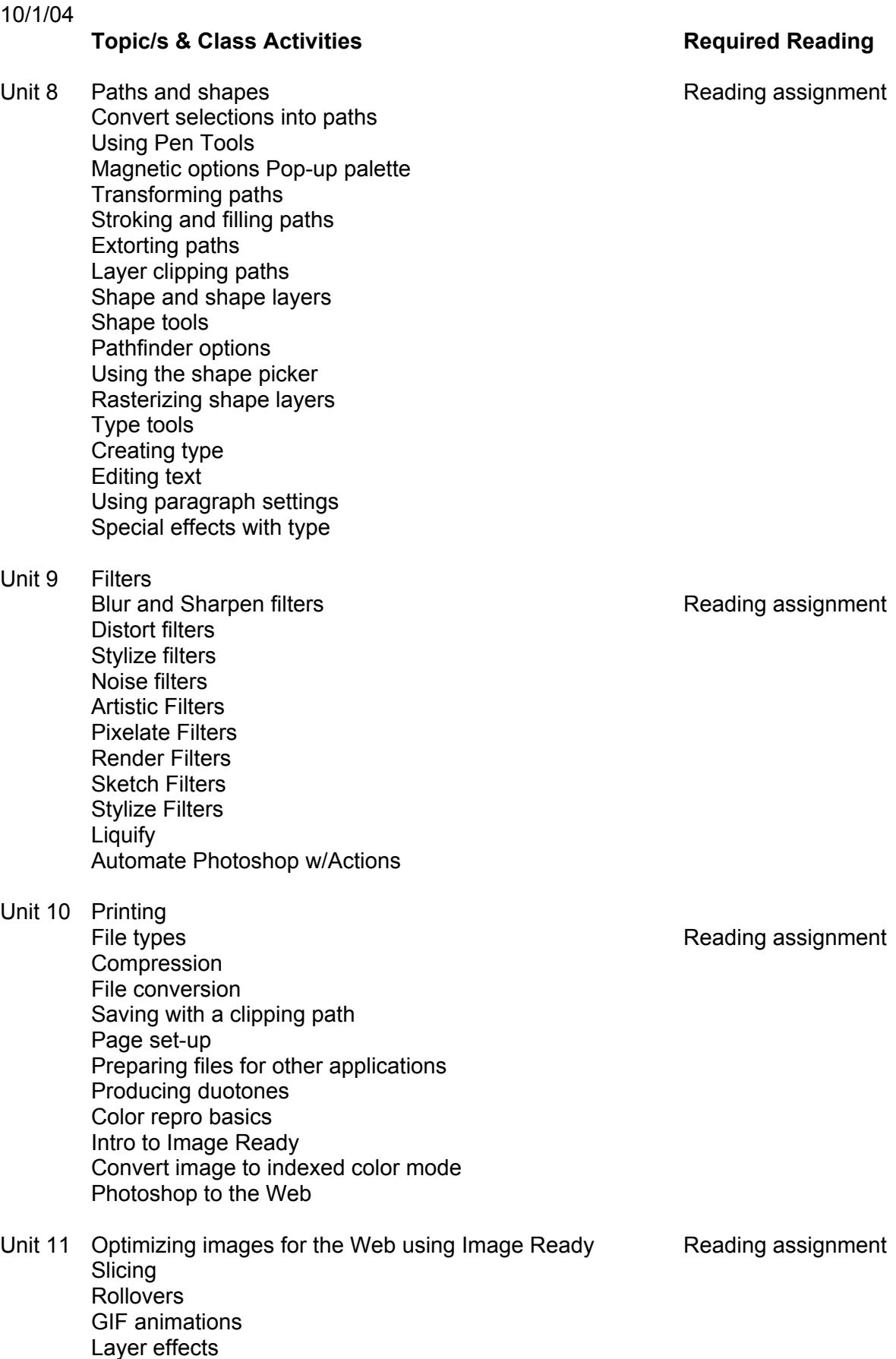

Background Tiling

#### **INSTRUCTIONAL METHODS:**

Class sessions will consist of instructor lectures, demonstrations; hands-on computer exercises tutorials, and supervised lab. Students will be assigned reading from required texts and instructor provided handouts. Classes will consist of 10 hours of lecture and 40 hours of supervised lab.

Students should expect homework assignments and to spend about 5 hours per week in unsupervised lab.

#### **EVALUATION METHODS:**

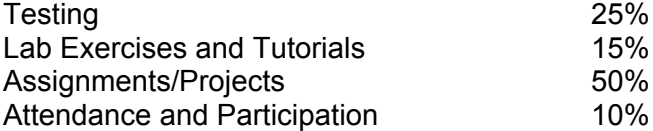

# **SUPPLIES:**

One removable storage cartridge Notebook Pens or Pencils

#### **GRADING:**

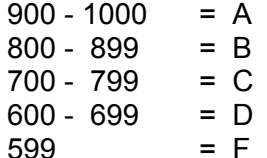